The population of a country was measured every ten years and the results are shown below.

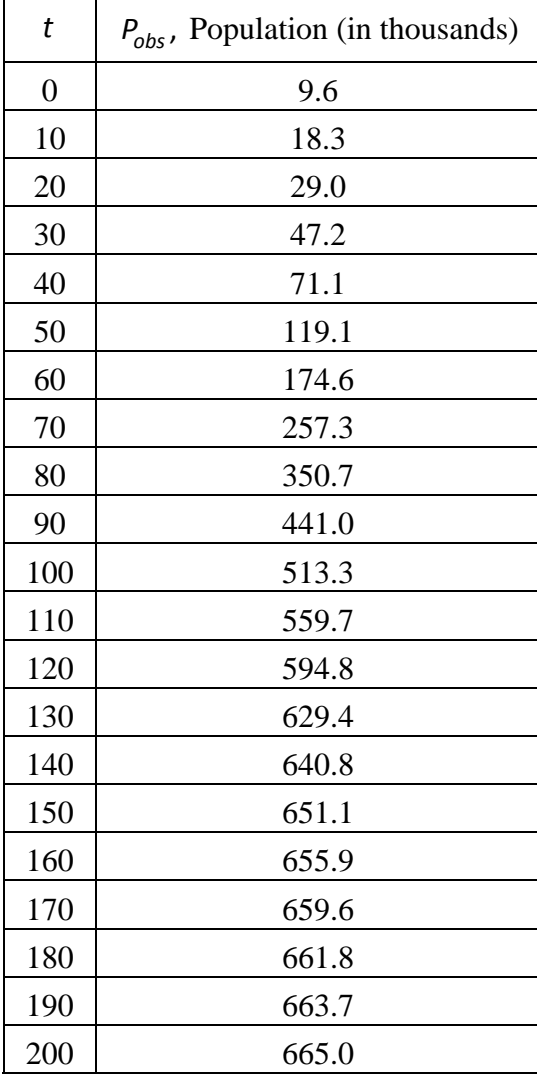

A logistic growth model is to be fit to the data. The carrying capacity " $M$ " is estimated to be 665 (in thousands).

a) Estimate the parameter  $"b"$  in the logistic growth model

$$
\frac{dP}{dt} = g(P)P = b(M - P)P
$$

where  $P = P(t)$  is the population at time "*t*" and  $g(P)$  is the population-dependent growth rate.

Hint: Use the analytical solution of the differential equation model,

$$
P(t) = \frac{MP_0}{P_0 + (M - P_0)e^{-bMt}}
$$

and solve for the parameter " $b$ " in terms of  $M$ ,  $P_0$ , and  $t$ . Generate a set of nineteen values of "b" by substituting  $t = 10, 20, 30, \dots, 190$  into the expression for " $b$ ". Use the average of the nineteen " $b$ " values as your estimate of " $b$ ".

- b) Using the estimated values of " $M$ " and " $b$ ", simulate the logistic population growth for 200 years using forward Euler integration with step sizes of  $T = 10, 5, 1, 0.1$  years. Use the Matlab "subplot" to produce 4 plots (2 by 2) in the same Figure Window. In addition to labeled axes and a title, each plot will include:
	- i) the observed population data (as black dots)
	- ii) the analytical solution (as a solid red curve)
	- iii) the simulated solution (as a dotted blue line thru the simulated points)
	- iv) the step size *T*
	- v) A legend with the text "obs", "sim", and "anal" to distinguish the observed data points, analytical solution and simulated solution

Comment briefly on the results.

c) Perform a sensitivity analysis of the analytical logistic population growth with respect to changes in the estimated parameter "b". In other words, do a multi-run with "b" varying by 50% in either direction.

Plot the analytical population vs. time corresponding to five equally spaced values of " $b$ " ranging from  $0.5 \times$  "estimate of  $b$ " up to  $1.5 \times$  "estimate of  $b$ ". In addition to labeled axes and a title, the graph should include the minimum and maximum values of "*b*" displayed near the corresponding curves.

Comment briefly on the significance of the parameter "b".

- d) Using the original estimate of "b", plot the growth rate  $g(p)$  vs P over the range of values  $0 \le P \le 2M$ . In addition to labeled axes and a title, the graph should include
	- i) the points on the growth rate  $g(P)$  vs P corresponding to the times  $t = 0,40,80,120,160$ . Show the points as red dots.
	- ii) the point on the growth rate  $g(P)$  vs P corresponding to ZPG (zero population growth). Show the point as a black dot.

e) Prepare a Simulink diagram for simulating the logistic growth model. Choose the Euler integrator (ode1), step size  $T = 0.1$  yr and simulate the population growth for 200 years. Include Simulink blocks for computing the analytical solution  $P(t)$ . In addition, include a "From Workspace" block from the "Sources" sublibrary and set the "Data" parameter equal to the array "t\_Pobs".

The Matlab script file must include the following statements:

t=0:10:200;

Pobs=[9.6 18.3 29.0 47.2 71.1 119.1 174.6 257.3 350.7 441.0 513.3 559.7 594.8 629.4 640.8 651.1 655.9 659.6 661.8 663.7 665.0];

t\_Pobs=[t; Pobs]';

sim('Logistic\_growth')

Configure a scope for 3 inputs and feed it (from top to bottom) Pobs, Psim and Panal.

Run the script file, open the scope and paste the scope with the 3 signals into your report. Comment on the results.